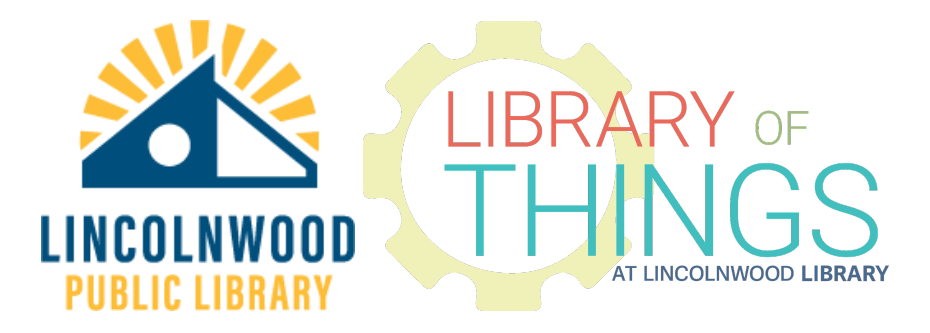

## Virtual Reality Viewers instructions

- 1. Take smartphones out of any case.
- 2. Insert headphones into the smartphone (if desired).
- 3. Open the viewer headset from the top.
- 4. Insert smartphone, make sure the fit is secure in the center.
- 5. Open a VR app (see Example VR apps).
- 6. In the app, find the specific content you want to experience in VR, then press the cardboard button.
- 1. Close the viewer
- 2. Put the viewer over your eyes and pull the straps around your head.
- 3. Adjust the straps one at a time to ensure a comfortable fit.
- 4. Move the slider above the middle of your forehead left/right to focus. Move the lower left slider to adjust the distance between the lenses.
- 5. Some apps support actions while in VR. Press the gray button on the top right of the viewer to do those actions.
- 6. Enjoy your VR content.

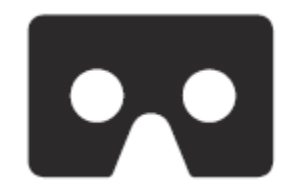

This is the button you have to press.

## **Specifications**

- 3D enabling lenses
- Inter-eye adjustment interpupillary distance adjustable 55-70mm
- Focus adjustment
- Action button
- 4.5" to 6" smartphones with accelerometer and gyroscopes.
- Resolution: minimum 720P, 1080p comfortable, optimum at least 1440p

## Example VR apps

- Google Cardboard
- Google Cardboard Camera
- Google Street View
- GoPro VR
- Netflix VR
- Public Speaking VR
- Sites in VR
- Titans of Space
- Virtual Speech
- VRRollercoaster
- YouTube

Search your app store for "VR" and/or "cardboard" for many more apps. Some apps may be free or require up-front or in-app payment.